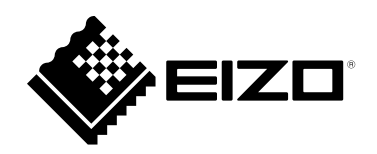

# **Kullanma Talimatları**

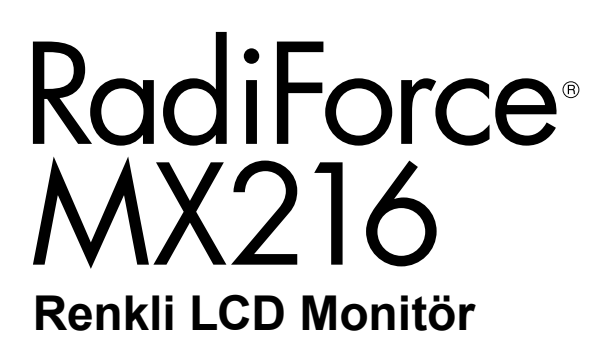

# **Önemli**

**Kendinizi güvenli ve etkili kullanıma alıştırmak için "Kullanma Talimatları" ve Kurulum Kılavuzunu (ayrı cilt) dikkatli bir şekilde okuyun.**

• **Monitör düzenleme ve ayarları için Kurulum Kılavuzu'na bakın.**

•**En güncel "Kullanma Talimatları" web sitemizden indirilebilir durumdadır:**

**[www.eizoglobal.com](https://www.eizoglobal.com)**

# **GÜVENLİK SİMGELERİ**

Bu kılavuzda ve bu üründe aşağıdaki güvenlik simgeleri kullanılmaktadır. Önemli bilgileri belirtir. Lütfen bunları dikkatle okuyun.

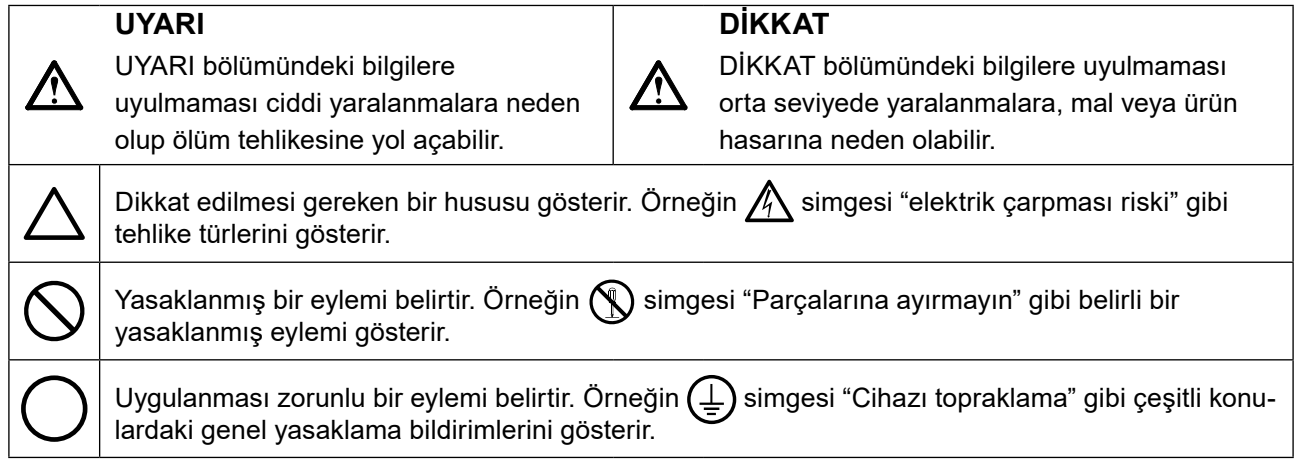

Bu ürün başlangıçta nakledildiği bölgede kullanılmak üzere özel olarak ayarlanmıştır. Bu bölge dışında kullanılması halinde ürün, özellikler bölümünde belirtildiği gibi çalışmayabilir.

EIZO Corporation'ın önceden yazılı izni alınmadan bu kılavuzun hiçbir bölümü herhangi bir biçimde, herhangi bir yöntemle elektronik, mekanik veya başka şekilde veya herhangi bir amaçla çoğaltılamaz, bir geri çağırma sisteminde saklanamaz veya aktarılamaz.

Önceden yapılan düzenlemeler söz konusu bilgilerin EIZO Corporation'ın sahip olduğu belgelerine sadık kalınarak yapılmazsa, EIZO Corporation'ın gönderilen materyalleri ya da bilgileri gizli tutma zorunluluğu yoktur. Her girişim bu kılavuzun güncel bilgiler vermesini sağlamak için yapılsa da, lütfen EIZO monitör özelliklerinin önceden haber verilmeden değiştirilebileceğini unutmayın.

# <span id="page-2-1"></span><span id="page-2-0"></span>**ÖNLEMLER**

# **ÖNEMLİ**

- Bu ürün başlangıçta nakledildiği bölgede kullanılmak üzere özel olarak ayarlanmıştır. Ürün bu bölge dışında kullanılırsa özellikler bölümünde belirtildiği şekilde çalışmayabilir.
- Kişisel güvenlik ve uygun bakım işlemleri için lütfen bu bölümü ve monitördeki dikkat açıklamalarını dikkatlice okuyun.

## **Dikkat Açıklamasının Yeri**

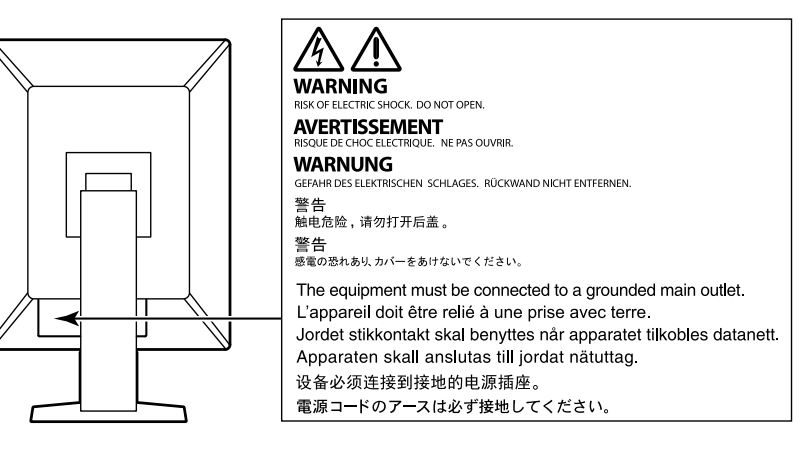

## **Cihaz üzerindeki simgeler**

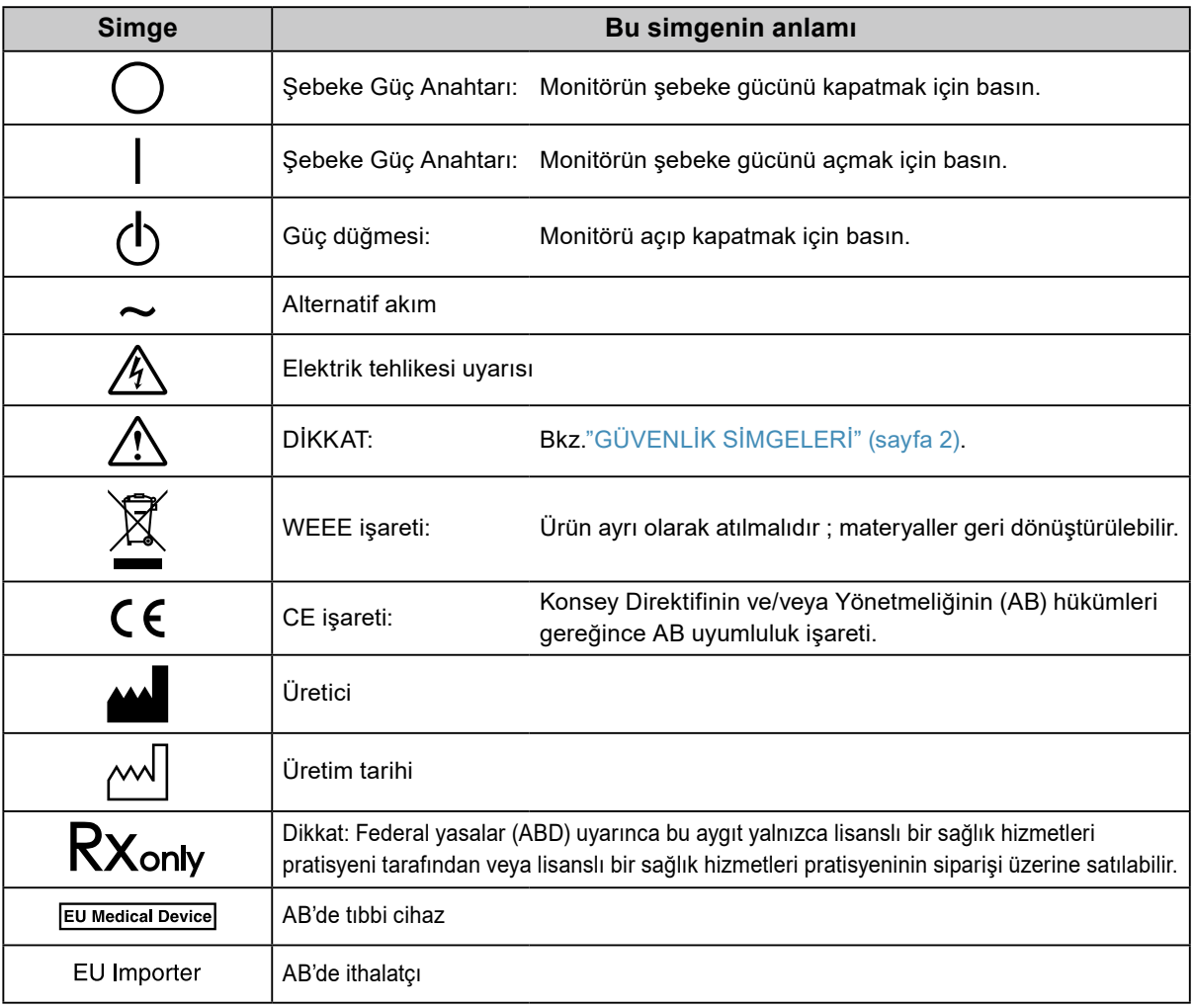

# **UYARI**

**Cihazdan duman çıkarsa, yanık kokusu gelirse ya da cihaz tuhaf sesler çıkarırsa, tüm güç bağlantılarını derhal kesin ve öneri için yerel EIZO temsilcinize başvurun.**

Arızalı bir ürünü kullanmayı denemek yangına, elektrik çarpmasına ya da cihazın hasar görmesine neden olabilir.

## **Cihazı parçalarına ayırmayın veya değişiklik yapmayın.**

Kabinin açılması veya cihazda değişiklik yapılması yangına, elektrik çarpmasına veya yanıklara neden olabilir.

## **Tüm servis işlemlerini kalifiye bir servis personeline yaptırın.**

Kapakların açılması ve çıkarılması yangına, elektrik çarpmasına veya cihazın hasar görmesine neden olabileceğinden cihazın servisini kendiniz yapmaya çalışmayın.

## **Küçük cisimleri ya da sıvıları cihazdan uzak tutun.**

Kabin içine havalandırma deliklerinden kazara küçük cisimlerin düşmesi ya da sıvı dökülmesi yangına, elektrik çarpmasına ya da cihazın hasar görmesine neden olabilir. Kabin içine bir cisim ya da sıvı düşerse/dökülürse derhal cihazın fişini çekin. Tekrar kullanmadan önce cihazı bir yetkili servis mühendisine kontrol ettirin.

## **Cihazı sağlam ve dengeli bir yere koyun.**

Düzgün olmayan bir yüzeye koyulan cihaz düşebilir ve yaralanmaya ve cihazın hasar görmesine neden olabilir. Cihaz düşerse gücü hemen kesin ve öneri için yerel EIZO temsilcinize başvurun. Hasarlı cihazı kullanmaya devam etmeyin. Hasarlı bir cihazın kullanılması yangına veya elektrik çarpmasına neden olabilir.

## **Cihazı uygun bir yerde kullanın.**

Aksi halde yangına, elektrik çarpmasına ya da cihazın hasar görmesine neden olabilirsiniz.

- Dış mekana koymayın.
- Taşıma sistemine koymayın (gemi, uçak, tren, otomobil vb.).
- Tozlu ya da nemli yerlere koymayın.
- Suyun ekrana sıçrayacağı bir yere koymayın (banyo, mutfak vb.).
- Buharın doğrudan ekrana geldiği bir yere koymayın.
- Isı veren cihazların ya da bir nemlendiricinin yakınına koymayın.
- Ürünün doğrudan güneş ışığı alacağı bir yere koymayın.
- Tutuşabilir gazın bulunduğu ortama yerleştirmeyin.
- Korozif gazlar (örneğin sülfür dioksit, hidrojen sülfür, nitrojen dioksit, klorür, amonyak ve ozon) içeren ortamlara yerleştirmeyin.
- Toz, atmosferde korozyonu hızlandıran bileşenler (örneğin sodyum klorür ve sülfür), iletken metaller vb. içeren ortamlara yerleştirmeyin.

**Boğulma tehlikesini önlemek için plastik ambalaj torbalarını bebeklerden ve çocuklardan uzak tutun.**

# **Ürünle birlikte verilen güç kablosunu kullanarak ürünü ülkenizdeki standart elektrik prizine bağlayın.**

Güç kablosunun belirlenmiş voltajı dahilinde kaldığınızdan emin olun. Aksi halde yangın ya da elektrik çarpması söz konusu olabilir.

Güç beslemesi: 100–240 Vac 50/60 Hz

## **Güç kablosunun bağlantısını kesmek için fişi sıkıca tutun ve çekin.**

Kabloya asılmak hasar verebilir ve yangına veya elektrik çarpmasına neden olabilir.

## **Cihaz, topraklı bir prize bağlanmalıdır.**

Aksi halde yangın ya da elektrik çarpması söz konusu olabilir.

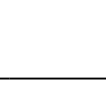

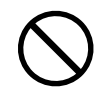

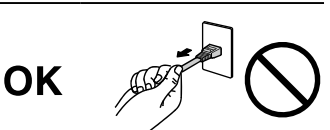

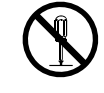

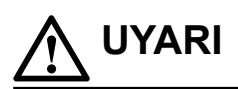

#### **Doğru voltajı kullanın.**

- Cihaz yalnızca belirli bir voltajda kullanılmak üzere tasarlanmıştır. Bu "Kullanma Talimatları" nda belirtilenden başka bir voltaja bağlantı, yangına, elektrik çarpmasına veya cihazın hasar görmesine neden olabilir. Güç beslemesi: 100–240 Vac 50/60 Hz
- Yangına veya elektrik çarpmasına neden olabileceğinden güç devrenizi aşırı yüklemeyin.

#### **Güç kablosunu dikkatle tutun.**

- Kabloyu cihazın veya başka ağır nesnelerin altına koymayın.
- Kabloyu çekmeyin veya düğümlemeyin.

Güç kablosu hasar görürse kullanmayı bırakın. Hasarlı bir kablonun kullanılması yangına veya elektrik çarpmasına neden olabilir.

#### **Operatör ürüne dokunurken hastaya dokunmamalıdır.**

Bu ürün hastalara dokundurmak amacıyla tasarlanmamıştır.

#### **Gök gürültüsü başlaması halinde fişe ve güç kablosuna asla dokunmayın.**

Bunlara dokunulması elektrik çarpmasına neden olabilir.

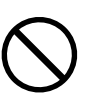

#### **Bir kol standı takarken lütfen kol standının kullanıcı kılavuzuna bakın ve cihazı emniyetli bir şekilde takın.**

Aksi takdirde cihaz takılamayabilir ve yaralanmaya ya da cihazın hasar görmesine neden olabilir. Kurulum öncesi kol standının takılacağı masaların, duvarların ve diğer yerlerin uygun mekanik güce sahip olduğundan emin olun. Cihaz düştüğünde öneri için yerel EIZO temsilcinize başvurun. Hasarlı cihazı kullanmaya devam etmeyin. Hasarlı bir cihazın kullanılması yangına veya elektrik çarpmasına neden olabilir. Tilt standını tekrar takarken aynı vidaları kullanın ve bunları sıkı bir şekilde sıkın.

#### **Hasar görmüş bir LCD panele çıplak ellerle doğrudan dokunmayın.**

Panelden sızabilecek sıvı kristal gözlere ve ağza girerse zehirleyebilir. Cildin veya vücudun herhangi bir parçası panelle doğrudan temasa girerse lütfen tamamen yıkayın. Bazı fiziksel semptomlar meydana gelirse lütfen doktorunuza başvurun.

# **DİKKAT**

#### **Cihazı taşırken dikkatli tutun.**

Cihazı taşırken güç kablosu ve diğer kabloları çıkarın. Cihazın kablo takılı halde taşınması tehlikelidir. Yaralanmaya neden olabilir.

#### **Cihazı belirtilen doğru yöntemlerle taşıyın ve yerleştirin.**

- Ürünü taşırken, monitörün tabanını sıkıca tutun.
- 30 inç ve üzerindeki monitörler ağırdır. Monitörü paketinden çıkarırken ve/veya taşırken en az iki kişi çalışın.
- Monitörünüzün arkasında bir tutacak varsa, monitörün tabanını ve tutacağı sıkıca tutun.

Cihazın düşürülmesi yaralanmaya veya cihazın hasar görmesine neden olabilir.

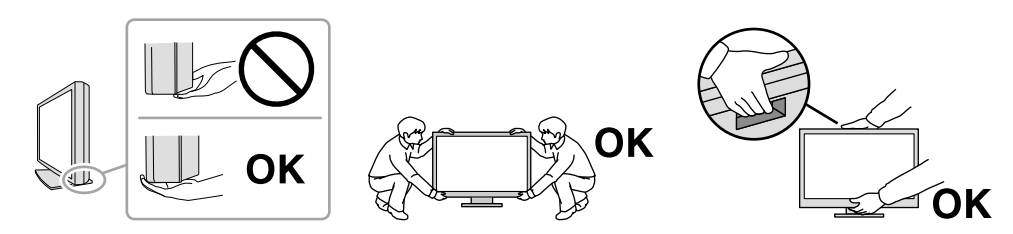

#### **Kabin üzerindeki havalandırma deliklerini kapatmayın.**

- Havalandırma deliklerinin üzerine herhangi bir cisim koymayın.
- Cihazı kapalı bir alana kurmayın.
- Cihazı yatık ya da ters şekilde kullanmayın.

Havalandırma deliklerini kapatmak uygun hava akışını önler ve yangına, elektrik çarpmasına ya da cihazın hasar görmesine neden olabilir.

### **Fişe ıslak ellerle dokunmayın.**

Aksi takdirde elektrik çarpmasına neden olabilir.

#### **Kolayca erişebileceğiniz bir elektrik prizi kullanın.**

Bu sayede, bir sorun olması durumunda gücü hızlı bir şekilde kesme imkanınız olur.

**Elektrik fişinin etrafındaki bölgeyi ve monitörün havalandırma deliklerini düzenli olarak temizleyin.** Fişte toz, su veya yağ yangına neden olabilir.

#### **Temizlemeden önce cihazın fişini çekin.**

Cihazın elektrik prizine takılı haldeyken temizlenmesi elektrik çarpmasına neden olabilir.

**Cihazı uzun bir süre kullanmadan bırakmayı planlıyorsanız güvenlik ve enerji korunması nedeniyle güç anahtarını kapattıktan sonra güç kablosunu prizden çekin.**

**Bu ürünü, ikamet ettiğiniz bölge ya da ülkenin yasalarına uygun olarak imha edin.**

#### **AEA ve İsviçre bölgesindeki kullanıcılar için:**

**Cihazla ilgili olarak meydana gelen ciddi olaylar, Üreticiye ve kullanıcının ve/veya hastanın bulunduğu Üye Devletin Yetkili Makamına bildirilmelidir.**

# <span id="page-6-0"></span>**Bu monitör için uyarı**

# **Kullanım amacı**

Bu Ürün, eğitimli hekimler tarafından incelenecek, analiz edilecek ve teşhis edilecek radyolojik görüntüleri görüntülemek için kullanılmak üzere tasarlanmıştır. Ekran mamografi için tasarlanmamıştır.

#### **Dikkat**

- Bu ürünün bu kılavuzda belirtilenler dışında başka amaçlarla kullanımı garanti kapsamında olmayabilir.
- Bu kılavuzda belirtilen özellikler yalnızca aşağıdakiler kullanıldığında geçerlidir:
	- Ürünle birlikte verilen güç kabloları
	- Bizim tarafımızdan belirtilmiş sinyal kabloları
- Bu ürünle birlikte yalnızca bizim tarafımızdan üretilmiş veya belirtilmiş isteğe bağlı ürünleri kullanın.

# **Kurulum Şartları**

- Parçalar (LCD paneli veya fan gibi) uzun vadede bozulabilir. Bunların normal şekilde çalıştığını düzenli olarak kontrol edin.
- Uzun süre aynı görüntü görüntülendikten sonra ekran görüntüsü değiştirildiğinde ardıl görüntü belirebilir. Aynı görüntünün uzun süre görüntülenmesinden kaçınmak için ekran koruyucu veya güç tasarrufu fonksiyonunu kullanın. Görüntüye bağlı olarak, kısa bir süre görüntülendikten sonra bile bir ardıl görüntü belirebilir. Böyle bir durumu önlemek için, görüntüyü değiştirin veya gücü birkaç saat kapalı tutun.
- Görüntü kalitesinin kabul edilebilir düzeye ulaşması birkaç dakika alacaktır. Monitör açıldıktan veya güç tasarruf modundan çıkarıldıktan sonra, lütfen birkaç dakika veya daha fazla bekleyin ve ardından tanılama işlemi yürütün.
- Monitör, uzun süre boyunca sürekli görüntüleme yaparsa koyu lekeler veya ısınma görülebilir. Monitörün ömrünün mümkün olduğunca uzatılması için, monitörün düzenli olarak kapatılmasını öneririz.
- Ekrandaki görüntüye bağlı olarak kısa bir süre geçtikten sonra bile ardıl görüntü belirebilir. Bu durumda, görüntünün değiştirilmesi veya cihazın gücünün birkaç saat kapalı bırakılması sorunu çözebilir.
- LCD panelin arka aydınlatması sabit bir kullanım ömrüne sahiptir. Uzun süre sürekli kullanmak gibi kullanım davranışlarına bağlı olarak, arka aydınlatmanın ömrü kısalabilir ve değiştirilmesi gerekebilir. Ekran kararmaya veya titremeye başladığında lütfen yerel EIZO temsilcinize başvurun.
- Ekranda kusurlu pikseller veya az sayıda ışık noktaları olabilir. Bu, panelin kendi özelliklerinden kaynaklanmaktadır; ürünün arızalandığını göstermez.
- LCD panele veya çerçevenin kenarına kuvvetle basmayın; aksi takdirde parazit desenleri gibi ekran sorunları oluşabilir. LCD panelin yüzeyine sürekli baskı uygulanırsa, sıvı kristal bozulabilir veya LCD panel zarar görebilir. (Panel üzerinde basınç izleri kalırsa, monitörü siyah veya beyaz ekranda bırakın. Belirti kaybolabilir.)
- LCD panelin hasar görmesine neden olabileceğinden, LCD paneli keskin bir nesne ile çizmeyin veya üzerine bastırmayın. Paneli çizebileceğinden, kağıt mendil ile ovmaya çalışmayın.
- Yerleşik kalibrasyon sensörüne (Entegre Ön Sensörü) dokunmayın. Aksi halde ölçüm doğruluğu azalabilir veya ekipman hasar görebilir.
- Ortama bağlı olarak yerleşik aydınlık sensörüyle ölçülen değer, bağımsız bir aydınlık ölçerde gösterilen değerden farklı olabilir.
- Monitör soğuksa ve sıcak bir odaya getirilirse ya da oda sıcaklığı hızlı bir şekilde yükseltilirse monitörün iç ve dış yüzeylerinde çiğ yoğuşması meydana gelebilir. Bu durumda monitörü açmayın. Çiğ yoğuşması kaybolana kadar bekleyin; aksi takdirde monitörün hasar görmesine neden olabilir.

# <span id="page-7-0"></span>**Monitörü Uzun Süre Kullanmak İçin**

## **●Kalite kontrolü**

- Monitörlerin ekran kalitesi, giriş sinyalleri kalite seviyesi ve ürün bozulmasından etkilenir. Uygulamanıza yönelik tıbbi standartlara / yönergelere uymak için günlük kontroller, görsel kontroller ve periyodik sağlamlık testleri yapın ve gerekirse kalibrasyon uygulayın. RadiCS monitör kalitesi kontrol yazılımının kullanılması, tıbbi standartlara / yönergelere uygun yüksek düzeyde kalite kontrolü gerçekleştirmenizi sağlar.
- Monitör ekranının dengelenmesi yaklaşık 15 dakika sürer (ölçüm koşullarında). Kalite kontrolü, kalibrasyon veya monitörün ekran ayarlaması için çeşitli ayarları gerçekleştirmeden önce monitör açıldıktan veya güç tasarruf modundan çıkarıldıktan sonra lütfen 15 dakika veya daha fazla bekleyin.
- Monitörlerin, aydınlatma gücündeki uzun süreli kullanımdan kaynaklı değişiklikleri azaltmak ve stabil bir parlaklık elde etmek için önerilen veya daha düşük bir seviyeye ayarlanmasını öneririz.
- Entegre kalibrasyon sensörünün (Entegre Ön Sensör) ölçüm sonuçlarını ayrıca satılan bir EIZO harici sensör (UX1 veya UX2 sensörü) ile uygun şekilde ayarlamak için RadiCS / RadiCS LE kullanarak Entegre Ön Sensör ile harici sensör arasında korelasyon oluşturun. Düzenli korelasyon, Entegre Ön Sensörün ölçüm doğruluğunu harici sensöre eşdeğer bir düzeyde tutabilmenize yardımcı olacaktır.

#### **Dikkat**

• Bir çalışma hatası veya beklenmedik ayar değişikliği nedeniyle monitörün görüntüleme durumu beklenmedik şekilde değişebilir. Kontrol düğmeleri kilitli halde monitörü kullanma monitörün ekranı ayarlandıktan sonra önerilir. Ayarlamayla ilgili ayrıntılar için Kurulum Kılavuzu'na (CD-ROM'da bulunur) bakınız.

## **●Temizleme**

Monitörün yeni görünmesini sağlamak ve çalışma süresini uzatmak için periyodik temizleme önerilir. Kabin veya panel yüzeyindeki kiri az miktarda suyla veya aşağıda listelenen kimyasallardan biriyle ıslatılmış yumuşak bir bezle nazikçe silerek temizleyin.

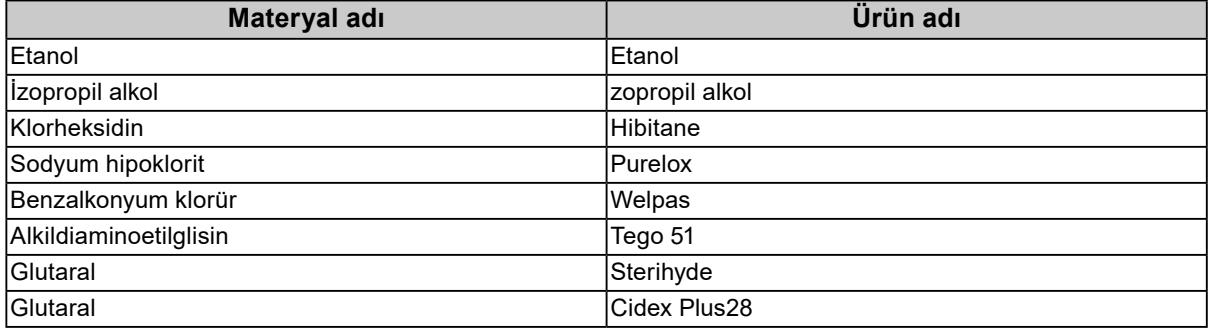

### **Temizlik için kullanılabilecek kimyasallar**

#### **Dikkat**

• Kimyasalları sık kullanmayın. Alkol ve antiseptik çözelti gibi kimyasallar, kabin veya panelde parlaklık değişikliğine, kararmaya, renk atmasına ve ayrıca görüntü kalitesinin bozulmasına neden olabilir.

- Kabin veya panele zarar verebileceğinden asla tiner, benzen, cila ve aşındırıcı temizleyiciler kullanmayın.
- Kimyasalların monitörle doğrudan temas etmesine izin vermeyin.

**Not**

• Kabin ve LCD panel yüzeyini temizlemek için ScreenCleaner (isteğe bağlıdır) kullanılabilir.

# <span id="page-8-0"></span>**Monitörü rahatça kullanmak için**

- Monitöre uzun bir süre bakmak gözlerinizi yorar. Saat başı 10 dakika dinlenin.
- Ekrana uygun bir mesafeden ve uygun bir açıyla bakın.

. . . . . . . . . . . . . . . .

# **İÇERIK**

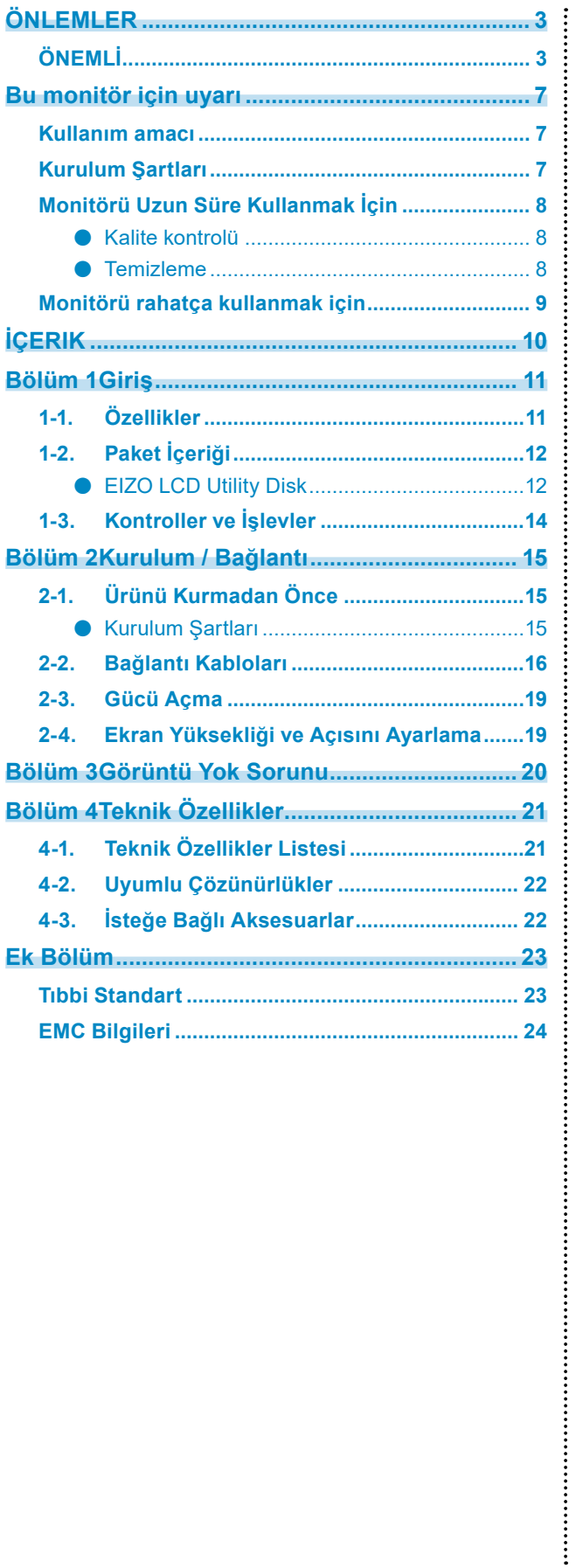

# <span id="page-10-0"></span>**Bölüm 1 Giriş**

Bir EIZO renkli LCD monitör tercih ettiğiniz için teşekkür ederiz.

# **1-1. Özellikler**

### **● Hibrit tek renkli ve renkli ekran**

Hybrid Gamma PXL (Hibrit Gama PXL) işlevi etkinleştirildiğinde, bu ürün bir görselin siyah-beyaz ve renkli kısımları arasında piksel düzeyinde otomatik olarak ayrım yaparak, bunları en iyi geçişlerle gösterebilir.

### **● Basit kablolama**

DisplayPort giriş terminaline ek olarak, bir çıkış terminali de sağlanmıştır.

Cıkıs terminalinden ( $\sum_{n=1}^{\infty}$ ) farklı monitöre bir sinyal çıkarılabilir.

### **● Fare ile klavyeden monitörü çalıştırma**

RadiCS / RadiCS LE monitör kalite kontrol yazılımı kullanarak, fare ve klavye ile aşağıdaki monitör işlemlerini yapabilirsiniz:

- CAL Switch modlarına geçiş yapma
- Giriş sinyalleri arasında geçiş yapma
- Herhangi bir CAL Geçiş modunu ekranın bir kısmına atayarak resmi görüntüleyen işlev (Seç ve Odakla)

### **● Kalite kontrolü**

- Bu monitörde yerleşik bir kalibrasyon sensörü (Entegre Ön Sensör) bulunmaktadır. Bu sensör, monitörün kalibrasyonu (SelfCalibration) ve Gri Ölçeği Kontrolünü bağımsız olarak yapmasını sağlar.
- Monitöre takılı RadiCS LE'yi kullanarak monitörle ilgili geçmişi ve SelfCalibration hedefi ile yürütme çizelgesini yönetebilirsiniz.
- RadiCS monitör kalite kontrol yazılımı, tıbbi standartlara/yönergelere uygun kalite kontrolü gerçekleştirmenizi sağlar.

# <span id="page-11-0"></span>**1-2. Paket İçeriği**

Aşağıdaki tüm parçaların ambalaj kutusunda bulunup bulunmadığını kontrol edin. Bunlardan herhangi biri eksik veya hasarlıysa, bayiniz veya ekteki sayfada listelenen yerel EIZO temsilcinizle temasa geçin.

**Not**

• Kutu ve ambalaj malzemelerinin bu ürünü taşıyacak veya nakliye etmek için kullanılabilecek şekilde saklamanız önerilir.

- Monitör
- Güç kablosu

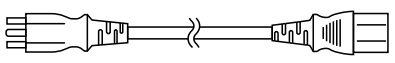

• Dijital sinyal kablosu: PP300 x 1 DisplayPort - DisplayPort

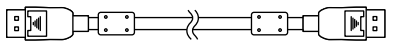

• USB kablosu: UU300 x 1

- EIZO LCD Utility Disk (CD-ROM)
- Instructions for Use (Kullanma Talimatları)

# **●EIZO LCD Utility Disk**

CD-ROM aşağıdaki öğeleri içerir. Yazılım çalıştırma prosedürleri veya dosya başvurusu prosedürleri için diskteki "Readme.txt" dosyasına bakın.

- Readme.txt dosyası
- RadiCS LE monitör kalite kontrol yazılımı (Windows için)
- Kullanıcı Kılavuzu Monitör Kurulum Kılavuzu

RadiCS LE Kullanıcı Kılavuzu

• Dış Boyutlar

## **RadiCS LE**

RadiCS LE, aşağıdaki kalite kontrol ve monitör işlemlerini gerçekleştirmenizi sağlar. Yazılım veya kurulum prosedürleri hakkında daha fazla bilgi için, RadiCS LE Kullanıcı Kılavuzuna bakın.

### **Kalite kontrolü**

- Kalibrasyon yürütme
- Test sonuçlarını bir listede görüntüleme ve test raporu oluşturma
- SelfCalibration hedef ve yürütme çizelgesini ayarlama

### **Monitör işlemleri**

- CAL Switch modlarına geçiş yapma
- Giriş sinyalleri arasında geçiş yapma
- Herhangi bir CAL Geçiş modunu ekranın bir kısmına atayarak resmi görüntüleyen işlev (Seç ve Odakla)
- Güç tasarruf moduna girme (Backlight Saver)

#### **Dikkat**

• RadiCS LE teknik özellikleri önceden bildirilmeksizin değişikliğe tabidir. RadiCS LE'nin son sürümü web sitemizden indirilebilir: [www.eizoglobal.com](https://www.eizoglobal.com)

## **RadiCS LE'yi kullanmak için**

RadiCS LE'nin kurulum ve kullanımıyla ilgili bilgi için RadiCS LE Kullanıcı Kılavuzuna (CD-ROM'da) bakın.

RadiCS LE'yi kullanırken, monitörü birlikte verilen USB kablosunu kullanarak bilgisayarınıza bağlayın. Monitörü bağlamayla ilgili daha fazla bilgi için, bkz. ["2-2. Bağlantı Kabloları" \(sayfa 16\).](#page-15-1)

# <span id="page-13-0"></span>**1-3. Kontroller ve İşlevler**

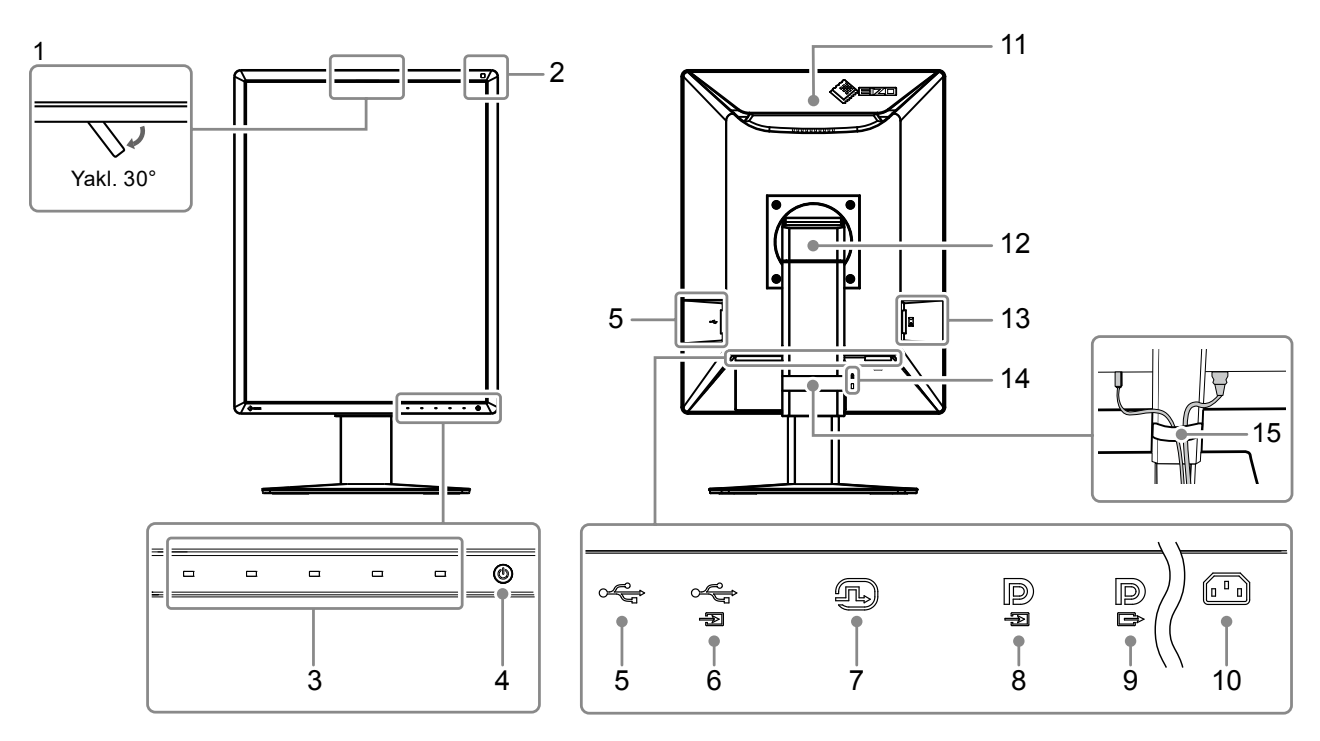

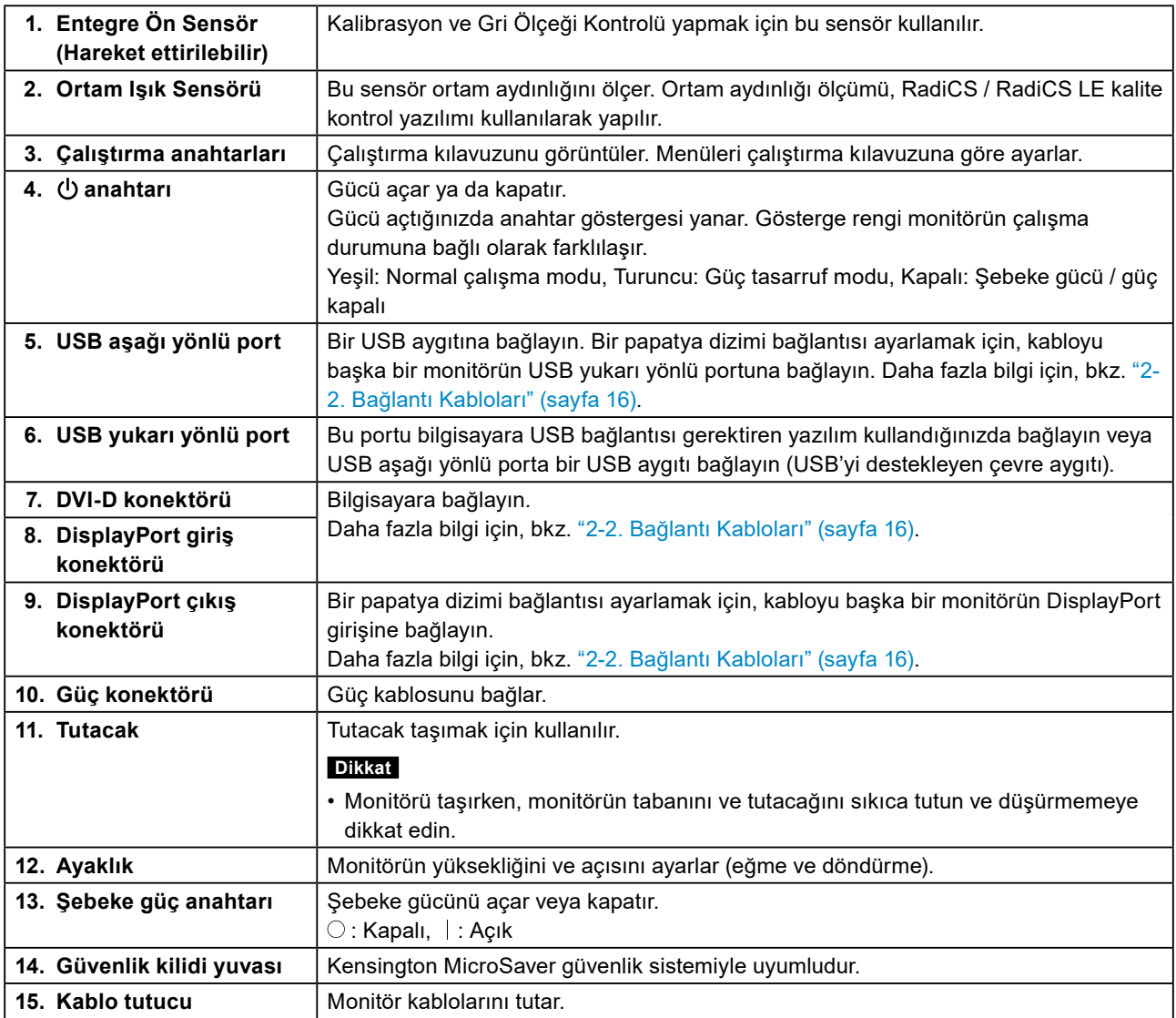

# <span id="page-14-0"></span>**Bölüm 2 Kurulum / Bağlantı**

# **2-1. Ürünü Kurmadan Önce**

["ÖNLEMLER" \(sayfa 3\)](#page-2-1) dikkatle okuyun ve talimatlara her zaman uyun.

Bu ürünü lake kaplı bir masa üzerine yerleştirirseniz, kauçuğun yapısı nedeniyle renk standın alt kısmına nüfuz edebilir. Kullanmadan önce masa yüzeyini kontrol edin.

# **●Kurulum Şartları**

Monitörü bir raf üzerine kurarken, monitörün yanlarında, arkasında ve üstünde yeterli boş alan olduğundan emin olun.

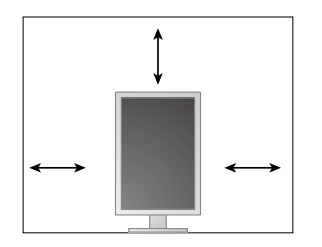

#### **Dikkat**

• Monitörü, ekranla parazit yapacak bir ışığın alınmayacağı şekilde yerleştirin.

# <span id="page-15-0"></span>**2-2. Bağlantı Kabloları**

### <span id="page-15-1"></span>**Dikkat**

- Monitör ve bilgisayarın kapalı olduğundan emin olun.
- Mevcut monitörü bu monitör ile değiştirirken, PC'ye bağlamadan önce çözünürlük ve dikey tarama frekansı ile ilgili bilgisayar ayarlarını bu monitör için kullanılan ayarlarla değiştirmek üzere, ["4-2. Uyumlu Çözünürlükler" \(sayfa](#page-21-1) [22\)](#page-21-1) bölümüne bakın.

## **1. Monitör ekranının yüksekliğini en üst konuma getirin.**

## **2. Monitör ekranını saat yönünde 90˚ çevirin.**

Monitör, gönderim öncesinde yatay şekilde monte edilmiştir.

## **3. Sinyal kablolarını bağlayın.**

Konektörlerin şeklini kontrol edin ve kabloları bağlayın. DVI kablosunu bağladıktan sonra konektörü sabitlemek için bağlayıcıları sıkın.

#### **Dikkat**

- Monitörde giriş ve çıkış olmak üzere iki tür DisplayPort konektörü bulunur. Monitörü bir bilgisayara bağlarken, kabloyu giriş konektörüne bağlayın.
- Birden fazla bilgisayara bağlayacağınızda, giriş sinyalini değiştirin. Ayrıntılar için, Kurulum Kılavuzu'na bakın (CD-ROM'daki).

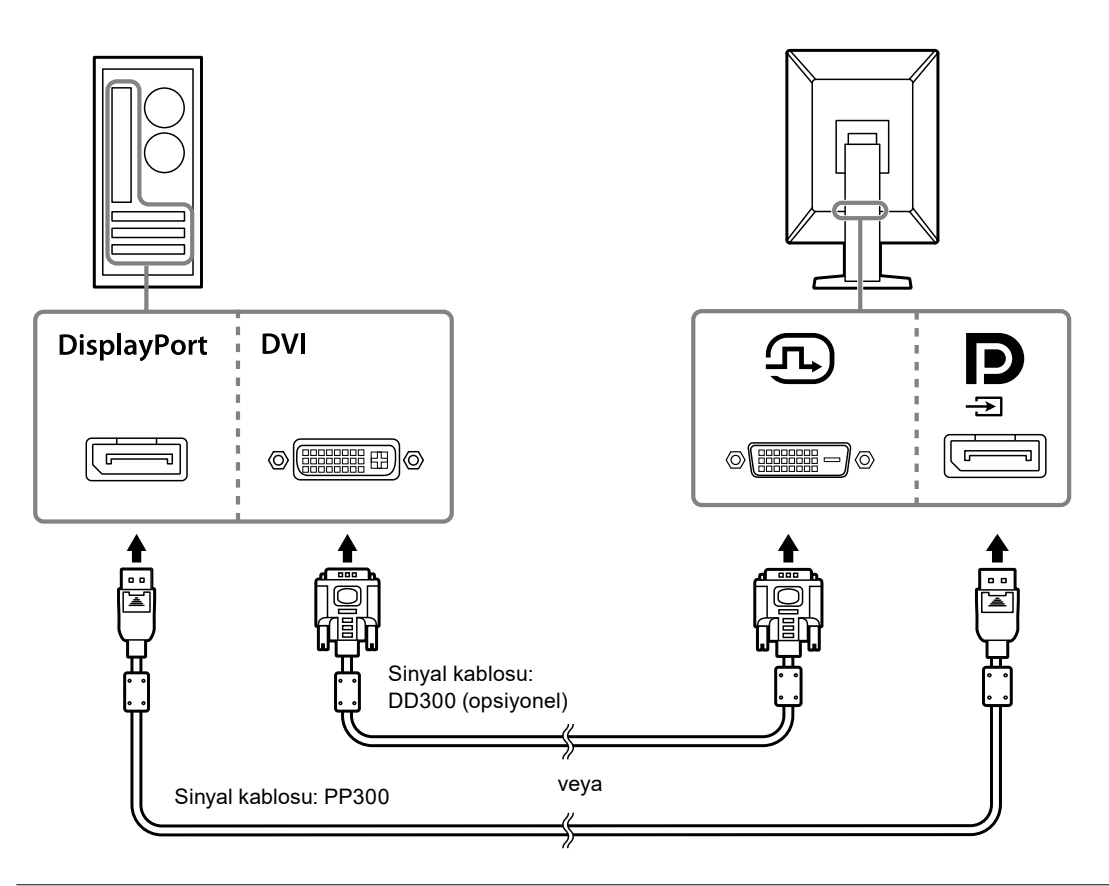

#### **Not**

• Kablolar zor takılıyorsa, monitör ekranının açısını ayarlayın.

### **Bir papatya zinciri bağlantısı kullanarak diğer monitörleri bağlarken**

öğesine sinyal girişi başka bir monitöre çıkıştır.

#### **Dikkat**

- Papatya dizimi bağlantısı için kullanılabilen monitörler ve grafik kartlarıyla ilgili bilgiler için EIZO web sitesini ziyaret edin: [www.eizoglobal.com](https://www.eizoglobal.com)
- Bir papatya dizimi bağlantısı kurmak için Administrator Settings (Yönetici Ayarları) menüsünde "DisplayPort" öğesini "Version 1.2" olarak ayarlayın. Ayrıntılar için, Kurulum Kılavuzu'na bakın (CD-ROM'daki).
- $\cdot$  Sinyal kablosunu bağlamadan önce  $\blacksquare$  kapağını çıkarın.

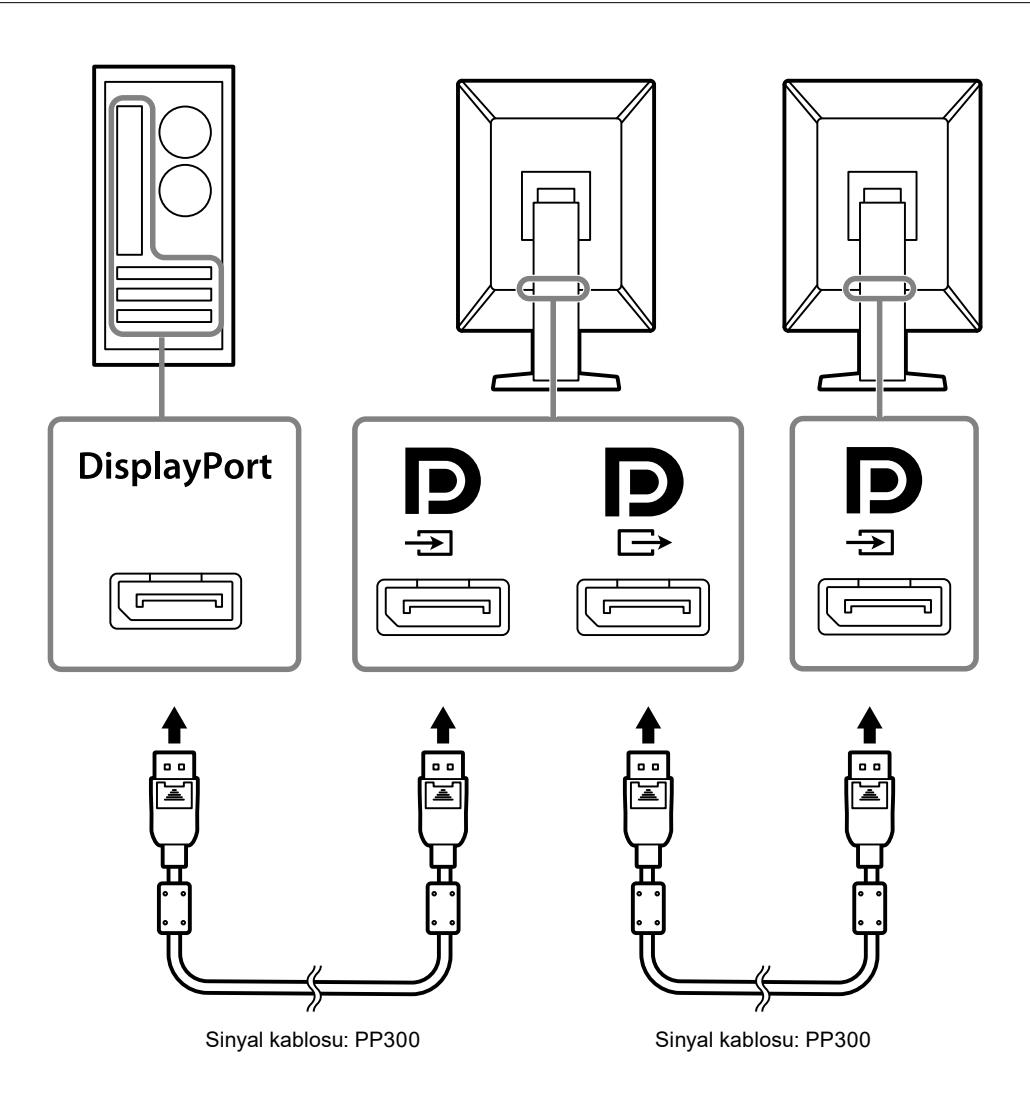

**4. Güç kablosunu bir elektrik prizine ve monitördeki güç konektörüne takın.**

Güç kablosunu monitöre tam olarak takın.

**5. RadiCS / RadiCS LE kullanırken veya monitöre bir USB aygıtı (USB'yi destekleyen çevre aygıtı) bağlarken, USB kablosunu PC'nin USB aşağı yönlü portuna ve monitörün USB yukarı yönlü portuna bağlayın.**

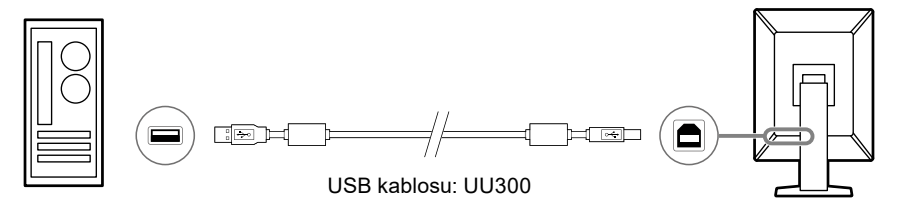

# <span id="page-18-0"></span>**2-3. Gücü Açma**

## **1.** Monitörün gücünü açmak için  $\bigcirc$  öğesine dokunun.

Monitörün güç anahtarı göstergesi yeşil renkte yanar.

Gösterge yanmazsa, bkz. ["Bölüm 3 Görüntü Yok Sorunu" \(sayfa 20\)](#page-19-1).

#### **Not**

• Monitör gücü kapalıyken güç düğmesinin yerini bulmak için,  $\bigcup$  simgesinin yanındaki düğmelerden birine dokunarak  $\bigcup$  göstergesinin yanıp sönmesini sağlayın.

## **2. Bilgisayarı açın.**

Ekran görüntüsü görüntülenir.

Bir görüntü görünmezse daha fazla öneri almak için ["Bölüm 3 Görüntü Yok Sorunu" \(sayfa 20\)](#page-19-1) kısmına bakın.

#### **Dikkat**

• Maksimum güç tasarrufu için Güç düğmesinin kapatılması önerilir. Monitör kullanılmadığı zaman, ana güç kaynağını kapatabilir veya gücü tamamen kesmek için elektrik fişini çekebilirsiniz.

**Not**

- Parlaklık bozulmasını engelleyerek monitörün kullanım ömrünü maksimize etmek ve güç tüketimini azaltmak için aşağıdakileri uygulayın:
	- Bilgisayarın veya monitörün güç tasarruf işlevini kullanın.
- Kullandıktan sonra monitörü kapatın.

# **2-4. Ekran Yüksekliği ve Açısını Ayarlama**

Monitörün sol ve sağ kenarını her iki elinizle tutun ve ekranın yüksekliğini, eğimini ve açısını en iyi çalışma koşuluna uygun olarak ayarlayın.

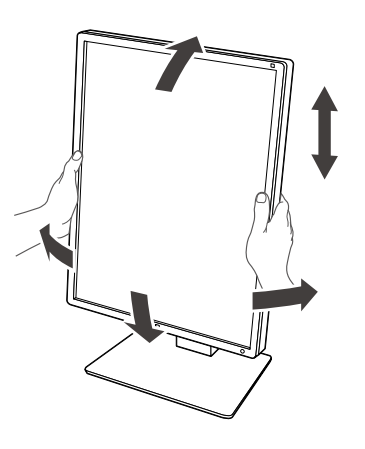

#### **Dikkat**

- Ayarlama bittikten sonra, kabloların doğru şekilde bağlandığından emin olun.
- Yüksekliği ve açıyı ayarladıktan sonra, kabloları kablo tutucunun içinden geçirin.

# <span id="page-19-0"></span>**Bölüm 3 Görüntü Yok Sorunu**

<span id="page-19-1"></span>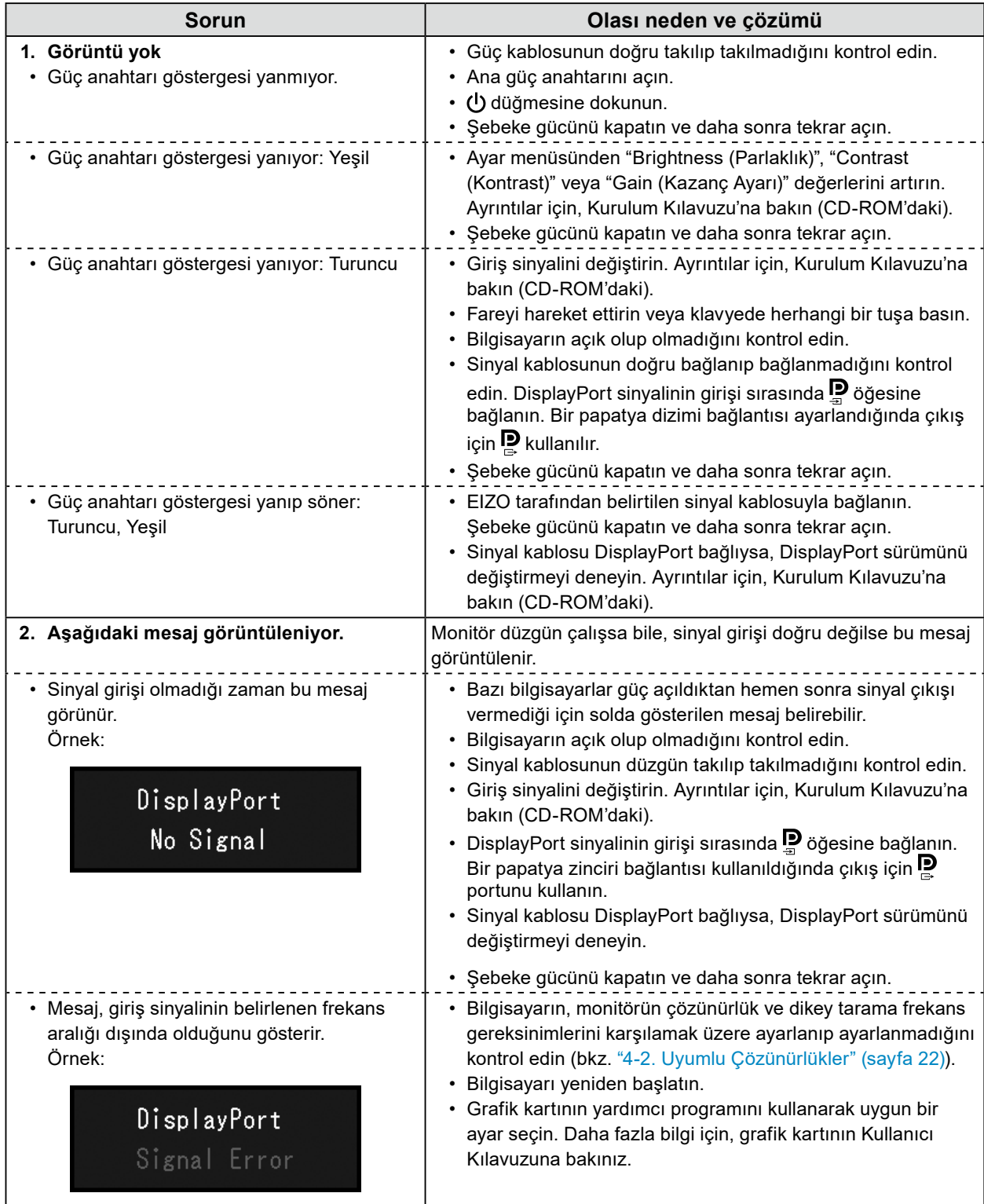

# <span id="page-20-0"></span>**4-1. Teknik Özellikler Listesi**

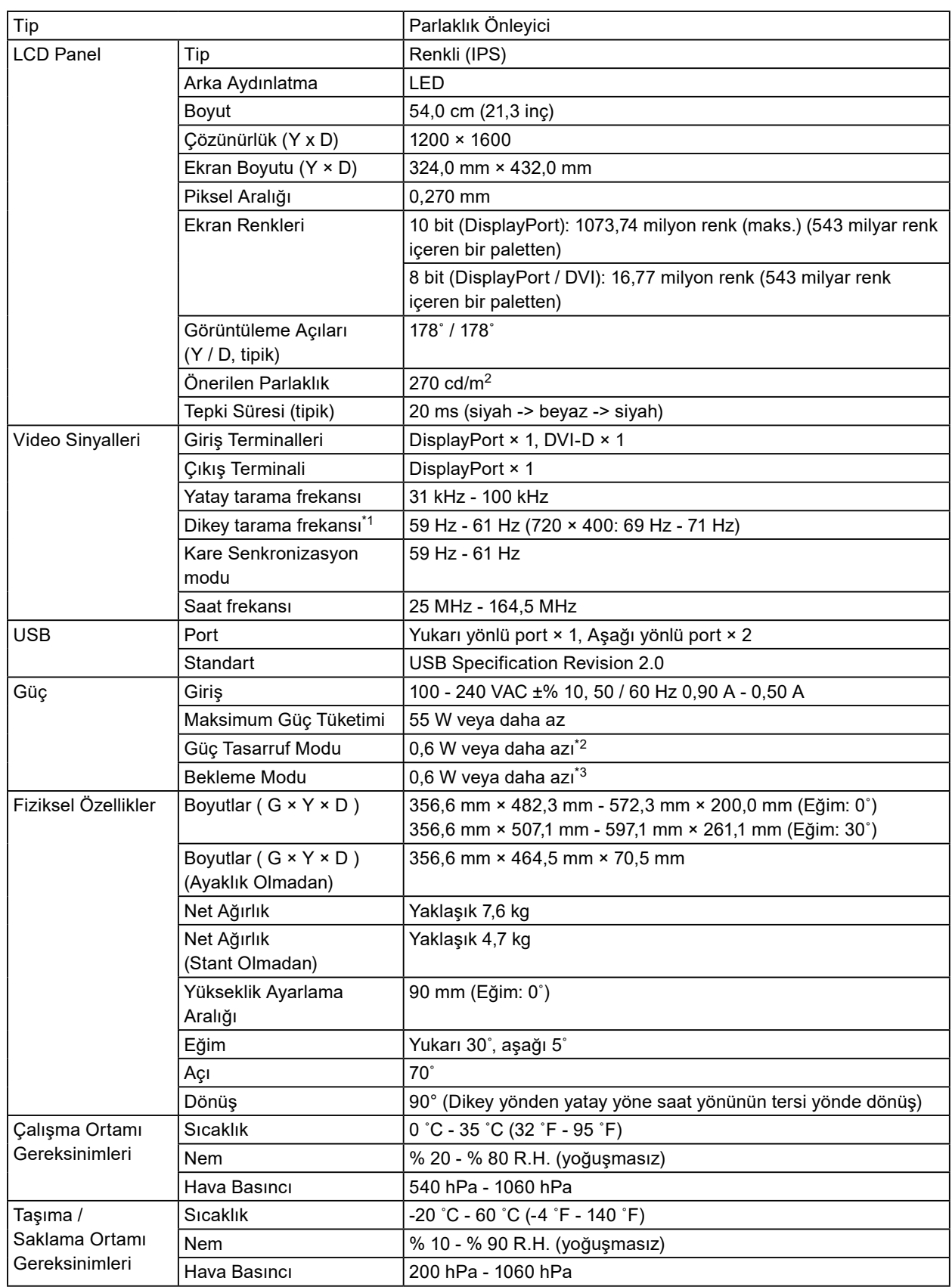

- <span id="page-21-0"></span>\*1 Desteklenen dikey tarama frekansı çözünürlüğe bağlı olarak değişir. Daha fazla bilgi için, bkz. ["4-2. Uyumlu](#page-21-1)  [Çözünürlükler" \(sayfa 22\).](#page-21-1)
- \*2 DisplayPort girişi kullanıldığında, USB yukarı yönlü port bağlı değildir, "Power Save (Güç Tasarrufu)": "High (Yüksek)", "DP Power Save (DP Güç Tasarrufu)": "On (Açık)", "DisplayPort": "Version 1.1 10bit" veya "Version 1.1 8bit", "Auto Input Detection (Otomatik Giriş Algılaması)": "Off (Kapali)", harici yük bağlanmaz
- \*3 USB yukarı yönlü port bağlı olmadığında, "DP Power Save (DP Güç Tasarrufu)": "On (Açık)", "DisplayPort": "Version 1.1 10bit" veya "Version 1.1 8bit", harici yük bağlanmaz

# **4-2. Uyumlu Çözünürlükler**

<span id="page-21-1"></span>Monitör aşağıdaki çözünürlükleri destekler.

√: Desteklenir

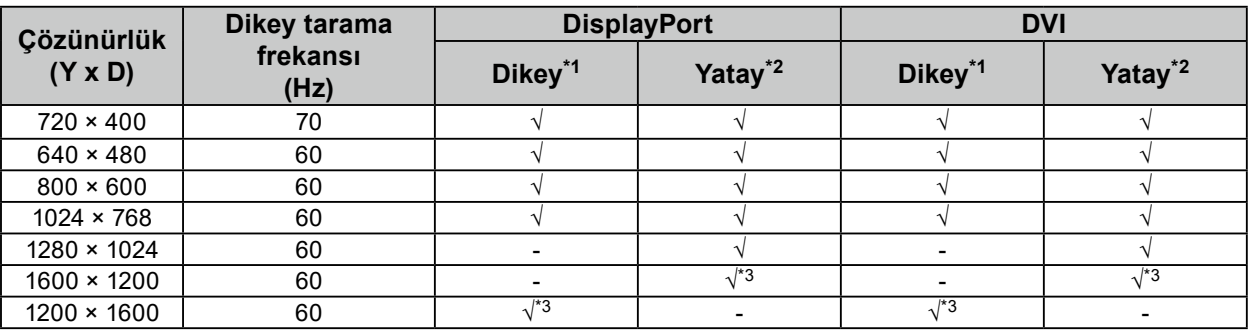

\*1 "Administrator Settings (Yönetici Ayarları)" öğesinde "Image Rotation (Görüntü Döndürme)" için "Portrait (Dikey)" seçildiğinde

- \*2 "Administrator Settings (Yönetici Ayarları)" öğesinde "Image Rotation (Görüntü Döndürme)" için "Landscape (Yatay)" seçildiğinde
- \*3 Tavsiye edilen çözünürlük

# **4-3. İsteğe Bağlı Aksesuarlar**

Aşağıdaki aksesuarlar ayrı olarak temin edilebilir.

İsteğe bağlı aksesuarlar hakkındaki en son bilgiler için ve en yeni uyumlu grafik kartı hakkındaki bilgiler için web sitemize bakın. [www.eizoglobal.com](https://www.eizoglobal.com)

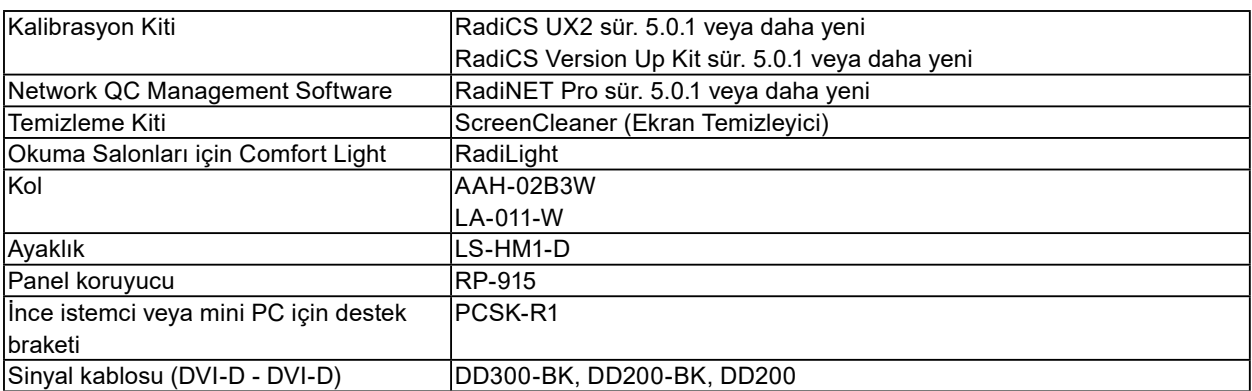

# <span id="page-22-0"></span>**Ek Bölüm**

# **Tıbbi Standart**

- Son sistemin IEC60601-1-1 gereksinimleriyle uyumlu olması gerekir.
- Güç kaynaklı cihazlar, monitörü etkileyen, sınırlayan ya da arızalanmasına neden olabilen elektromanyetik dalgalar yayabilir. Cihazı, böyle etkilerin önlendiği denetimli bir ortama kurun.

### **Ekipman Sınıflandırması**

- Elektrik çarpmasına karşı koruma tipi : Sınıf I
- EMC sınıfı: EN60601-1-2:2015 Grup 1 Sınıf B
- Tıbbi cihaz sınıflandırması (AB) : Sınıf I
- Çalışma şekli : Sürekli
- IP Sınıfı : IPX0

# <span id="page-23-0"></span>**EMC Bilgileri**

RadiForce serisi görüntüleri doğru şekilde görüntüleyen bir performansa sahiptir.

## **Amaçlanan Kullanım Ortamları**

RadiForce serisi, klinikler ve hastaneler gibi Profesyonel sağlık bakım tesisi ortamlarında kullanılması için tasarlanmıştır.

RadiForce serisinin aşağıdaki ortamlarda kullanılması uygun değildir:

- Evdeki sağlık bakım ortamları
- Elektrocerrahi bıçaklar gibi yüksek frekanslı cerrahi ekipmanların yakınında
- Kısa dalga tedavi ekipmanlarının yakınında
- MRI için RF korumalı tıbbi ekipman sistemleri odası
- Korumalı yerde Özel ortamlar
- Ambulanslar dahil araçlarda kurulum
- Diğer özel ortamlar

# **UYARI**

**RadiForce serisi EMC ile ilgili özel ve kurulması gerekli önemler gerektirir. Bu belgedeki EMC bilgilerini ve "ÖNLEMLER" bölümünü dikkatle okumanız ve ürünü kurarken ve çalıştırırken aşağıdaki talimatlara uymanız gereklidir.**

**RadiForce serisi cihazlar, diğer cihazlarla bitişik halde veya üst üste konumda kullanılmamalıdır. Bitişik veya üst üste konumda kullanım zorunluysa, cihaz veya sistem, kullanılacağı konfigürasyonda normal çalıştığını doğrulamak için gözlenmelidir.**

**Taşınabilir bir RF iletişim ekipmanı kullanırken, RadioForce serisinin kablolar dahil her parçadan 30 cm (12 inç) uzakta tutun. Aksi takdirde, bu ekipmanın performansında bozulma meydana gelebilir. Bir tıbbi sistemi oluşturan, sinyal giriş kısmı veya sinyal çıkış kısımlarına ek bir cihaz bağlayan herhangi bir kişi, sistemin IEC/EN60601-1-2 gereksinimleriyle uyumlu olmasından sorumludur.**

**Ürüne takılı veya EIZO tarafından belirtilen kabloları kullandığınızdan emin olun. Bu ekipmanda belirtilen veya EIZO tarafından sağlananın dışında kabloların kullanılması, bu ekipmanın elektromanyetik emisyonlarının artmasına veya elektromanyetik bağışıklığının azalmasına ve yanlış çalışmaya neden olabilir.**

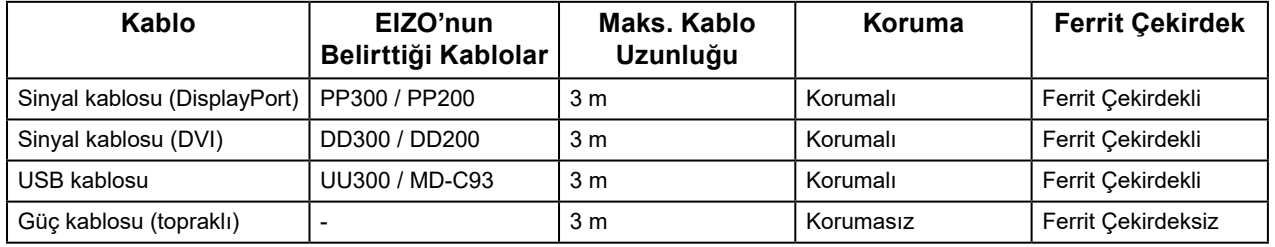

# **Teknik Özellikler**

## **Elektromanyetik emisyonlar**

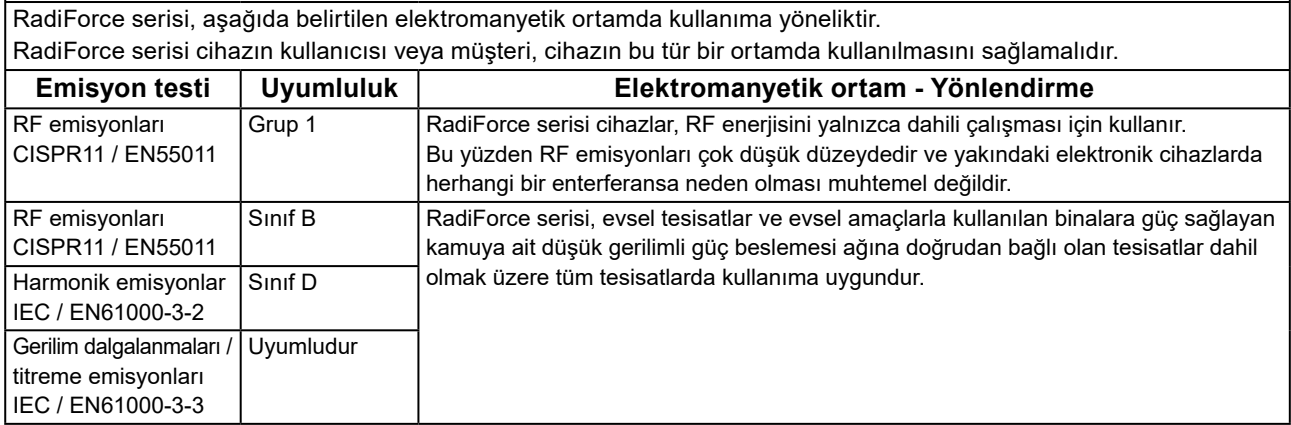

#### **Elektromanyetik bağışıklık**

RadiForce serisi, IEC / EN60601-1-2'de belirtilen profesyonel sağlık bakım tesisi ortamlarında test gereksinimlerine göre aşağıdaki uyum seviyelerinde test edilmiştir.

RadiForce serisinin müşterileri ve kullanıcıları, RadiForce serisinin aşağıdaki ortamlarda kullanılmasına dikkat etmelidirler:

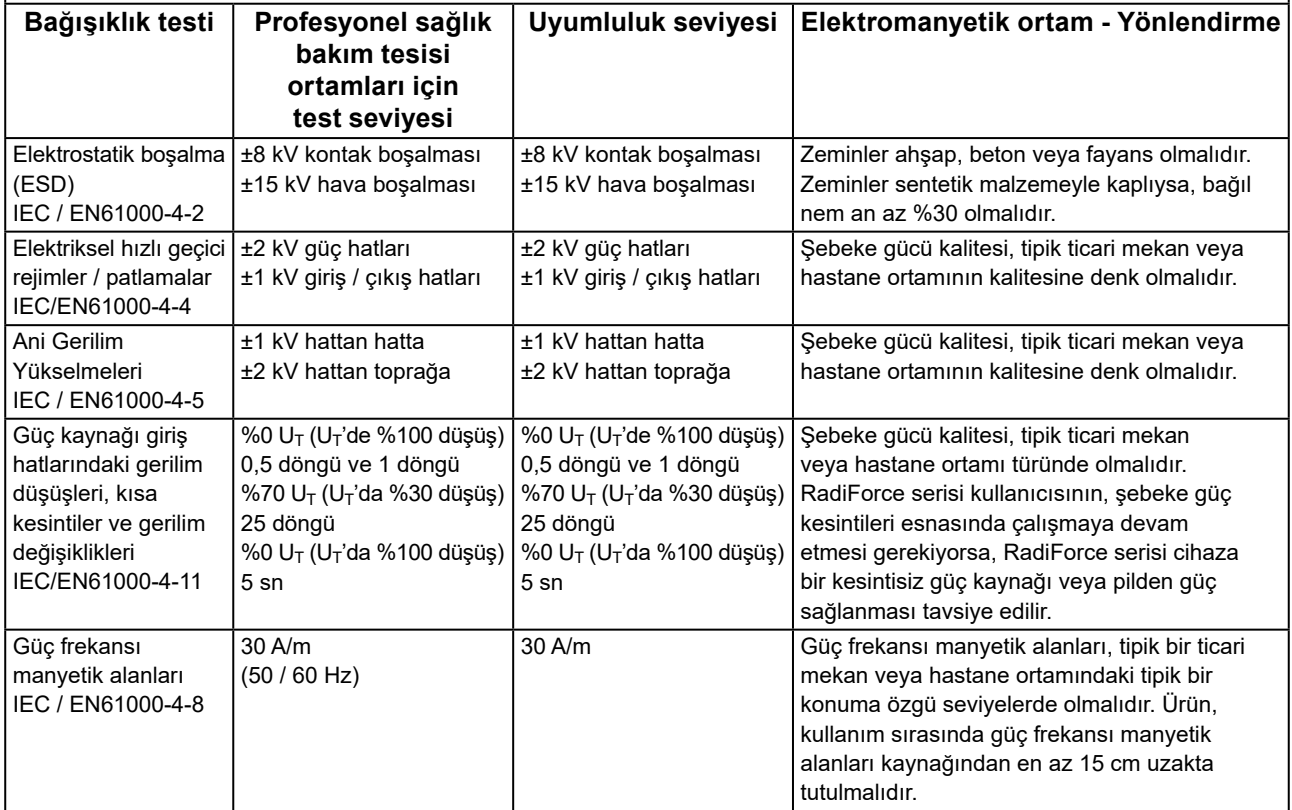

### **Elektromanyetik bağışıklık**

RadiForce serisi, IEC / EN60601-1-2'de belirtilen profesyonel sağlık bakım tesisi ortamlarında test gereksinimlerine göre aşağıdaki uyum seviyelerinde test edilmiştir.

RadiForce serisinin müşterileri ve kullanıcıları, RadiForce serisinin aşağıdaki ortamlarda kullanılmasına dikkat etmelidirler:

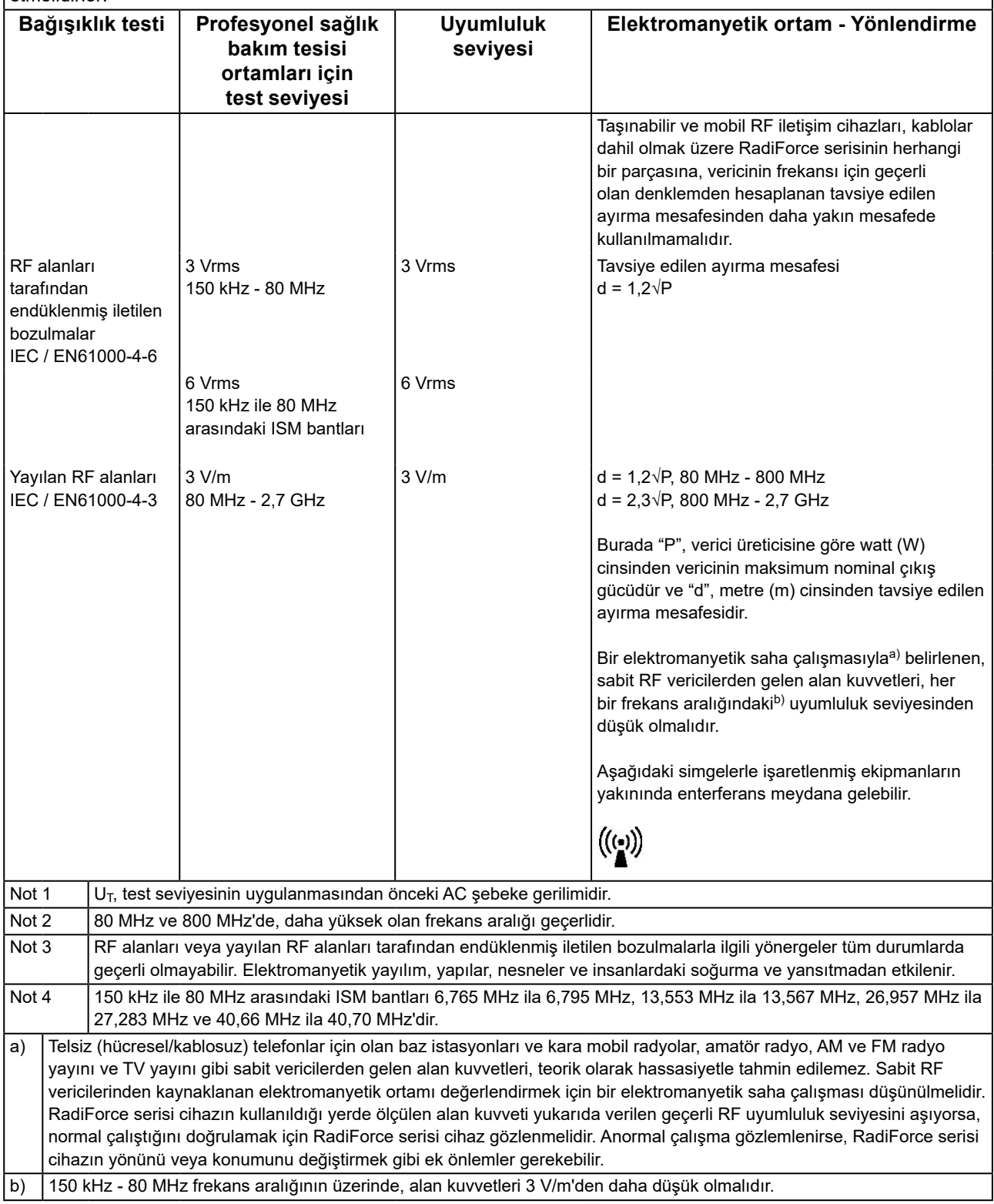

#### **Taşınabilir veya mobil RF iletişim cihazları ile RadiForce serisi cihazlar arasındaki tavsiye edilen ayırma mesafeleri**

RadiForce serisi, yayılan RF bozulmalarının kontrol altında tutulduğu bir elektromanyetik ortamda kullanıma yöneliktir. RadiForce serisinin müşterisi veya kullanıcısı, taşınabilir ve mobil RF iletişim cihazları (vericiler) ile RadiForce serisi cihazlar arasında minimum bir mesafe bırakarak elektromanyetik enterferansın önlenmesini sağlayabilir. Aşağıdaki RF kablosuz iletişim ekipmanlarından yakınlık alanlarına bağışıklık onaylanmıştır:

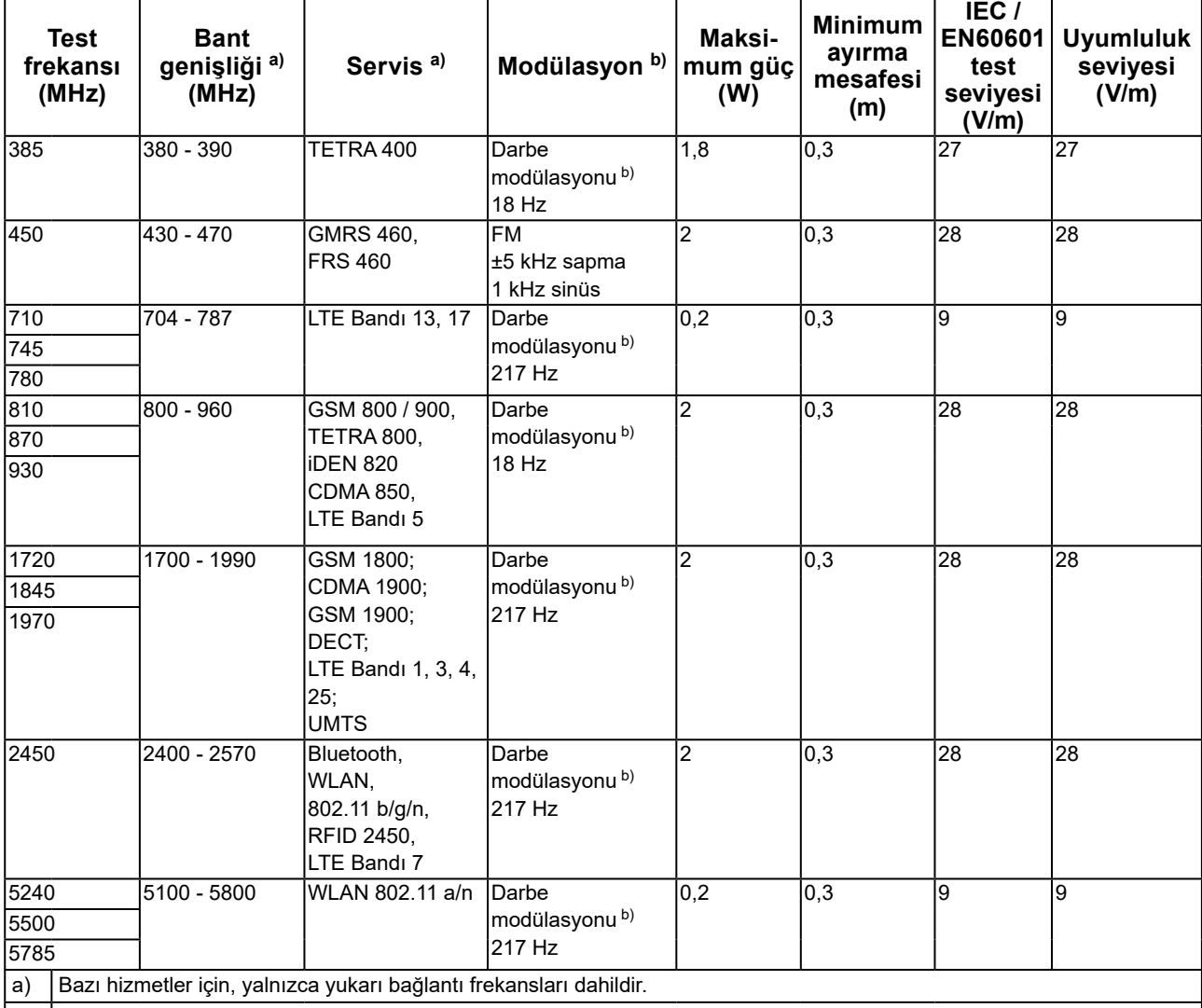

b) Taşıyıcı dalgalar,%50 görev döngüsü kare dalga sinyali kullanılarak modüle edilir.

RadiForce serisi, yayılan RF bozulmalarının kontrol altında tutulduğu bir elektromanyetik ortamda kullanıma yöneliktir. Diğer taşınabilir ve mobil RF iletişim cihazları (vericiler) için, taşınabilir ve mobil RF iletişim cihazı (vericiler) ile RadiForce serisi arasındaki minimum mesafe, iletişim ekipmanının maksimum çıkış gücüne göre aşağıda tavsiye edilmiştir.

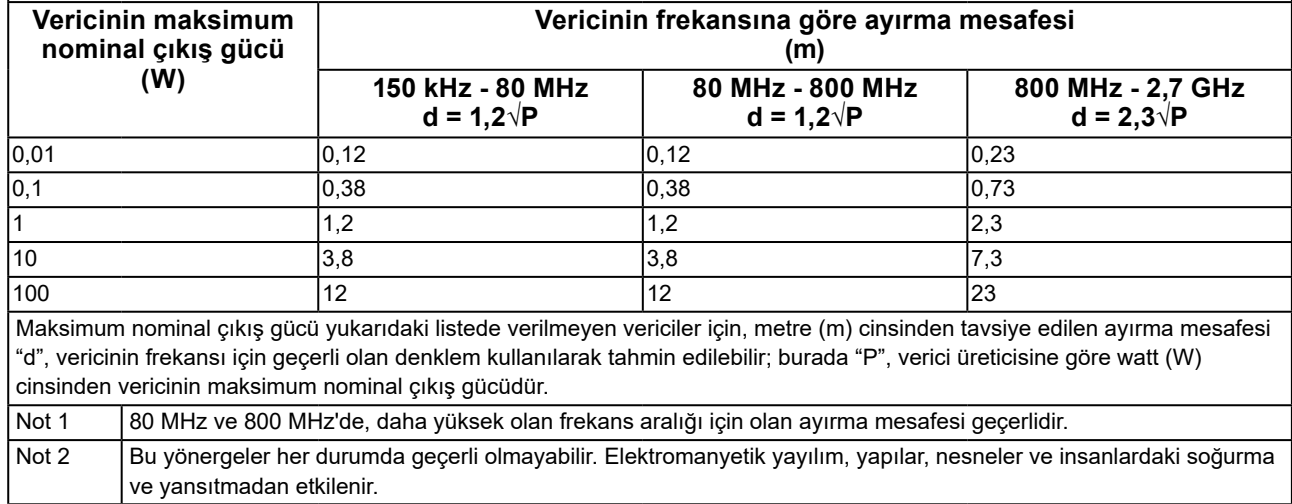

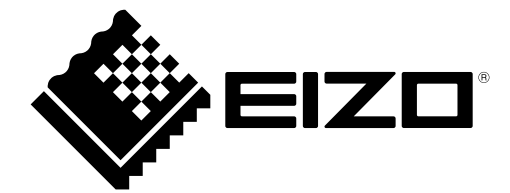

## **EIZO** Corporation

153 Shimokashiwano, Hakusan, Ishikawa 924-8566 Japan

艺 **卓 显 像 技 术 (苏 州) 有 限 公 司**<br>中国苏州市苏州工业园区展业路 8 号中新科技工业坊 5B

EC REP **EIZO GmbH** Carl-Benz-Straße 3, 76761 Rülzheim, Germany

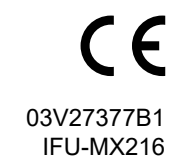

Copyright © 2019 - 2021 EIZO Corporation. All rights reserved.

2nd Edition - October 1st, 2021